В начале стоит определиться что такое snippet и для чего они нужны.

Фрагменты кода IntelliSense (они же snippet-ы) - это предварительно созданные готовые части кода, которые можно вставить в приложение в Visual Studio. Фрагменты кода повышают производительность за счет сокращения времени, затрачиваемого на ввод повторяющихся частей кода и поиск примеров. С помощью схемы XML фрагментов кода IntelliSense вы можете создавать собственные фрагменты и добавлять их к фрагментам, которые уже есть в Visual Studio.

Проще говоря, snippet - это шаблон (заготовка) кода, например определение свойства, определение метода, определение класса и т.д. При вставке фрагмента кода, например Exception, IntelliSense позволяет не только получить шаблон, но и автоматически выполняет изменение однотипных элементов, например имя класса.

Как работать со сниппетами? Для этого доступно несколько вариантов:

- 1. набрать известное имя сниппета и нажать tab;
- 2. нажать сочетание клавиш Ctrl+k+х для вывода списка всех зарегистрированных сниппетов;
- 3. использовать контекстное меню, выбрав вставить фрагмент или разметить фрагмент.

Первый вариант наиболее удобен (при наличии знаний о snippet-ах IntelliSense): можно набрать, к примеру «prop», нажать tab и мгновенно получить шаблонное определение свойства класса. Вполне естественно, что такой механизм чрезвычайно полезен. Он экономит время, позволяя определять заранее отформатированный код с возможностью удобной кастомизации. Возможно, это никак не повлияет на работу вашей программы, но добавит вам некоторую порцию удовольствия от процесса кодирования. Еще больше пользы можно получить делая свои сниппеты.

# Где расположены snippet-ы?

Расположение снипетов для языка C#, поставляемых в составе Visual Studio:

C:Program Files (x86)Microsoft Visual Studio 14.0VC#Snippets1049Visual C#

Расположение снипетов, разрабатываемых самостоятельно, для языка С#:

%USERPROFILE%DocumentsVisual Studio 2015Code SnippetsVisual C#My Code Snippets

## Создание снипетов

В составе Visual Studio при разработке консольного приложения есть snippet для формирования строки Console.WriteLine(), но при этом отсутствует snippet например для публикования Console.ReadLine(). Чтобы исправить это досадное недоразумение, в качестве примера, создадим файл cr.snippet со следующим кодом:

```
<CodeSnippets xmlns="http://schemas.microsoft.com/VisualStudio/2005/CodeSnippet">
\mathbf{1}<CodeSnippet Format="1.0.0">
\overline{z}<Header>
\overline{3}<Title>cr</Title>
\overline{4}<Shortcut>cr</Shortcut>
5
                             <Description>Фрагмент кода для Console.ReadLine</Description>
6\phantom{1}6<Author>Сергей</Author>
\overline{7}<SnippetTypes>
8
                                      <SnippetType>Expansion</SnippetType>
9
                             </SnippetTypes>
10
                     </Header>
11
                     <Snippet>
12<Declarations>
13<Literal Editable="false">
14<ID>SystemConsole</ID>
15<Function>SimpleTypeName(global::System.Console)</Function>
16
                                      </Literal>
17</Declarations>
18
                             <Code
19
  Language="csharp"><![CDATA[$SystemConsole$.ReadLine($end$);]]></Code>
20</Snippet>
21</CodeSnippet>
22 </CodeSnippets>
```
## Интеграция снипетов

Для интеграции разработанного фрагмента кода в среду Visual Studio можно поступить одни из следующих способов.

- 1. Поместить созданный файл файл в папку My Code Snippets и Visual Studio мгновенно отреагирует на его появление.
- 2. Перейти в главное меню Сервис -> Диспетчер фрагментов кода, в открывшемся

окне указать в какой раздел сохранить сниппет и нажав кнопку Импорт. После этого можно набрать сочетание cr в редакторе Visual Studio и нажать tab:

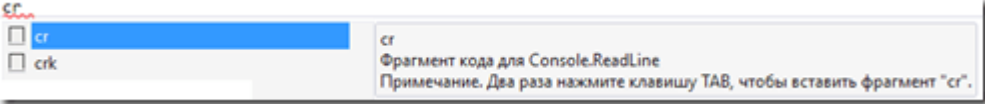

Таким же образом был создан snippet для Console.ReadKey() который на скриншоте выше называется crk.

# **Немного опишем структуру снипетов**

Итак, что же представляет собой описание данного сниппета. Основные тэги следующие: Header, который содержит описательную часть, и Snippet, который содержит логику.

Более детальное описание дочерних тэгов Header:

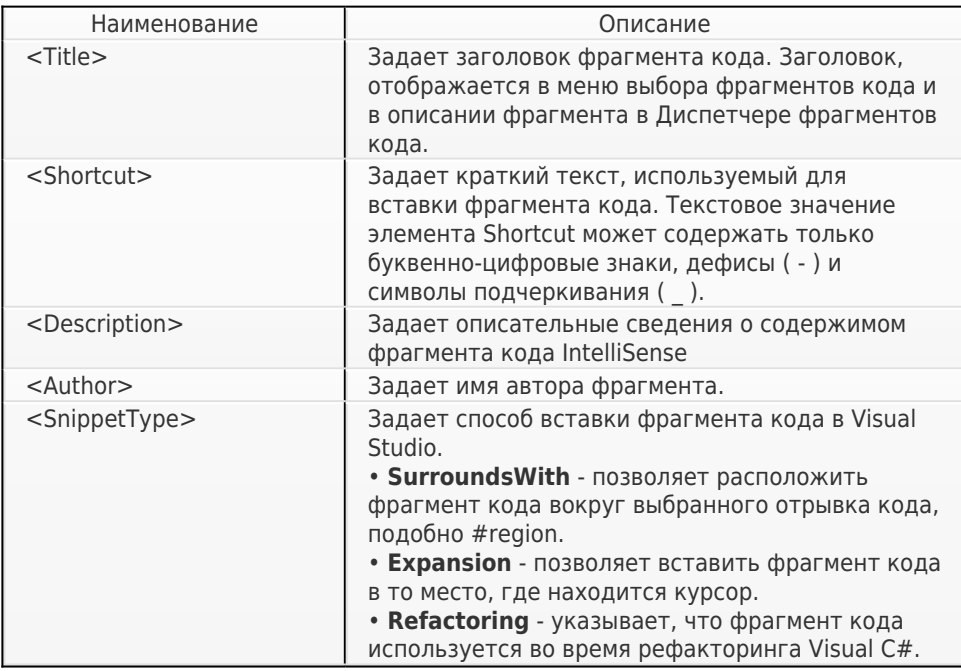

## Более детальное описание дочерних тэгов Snippet:

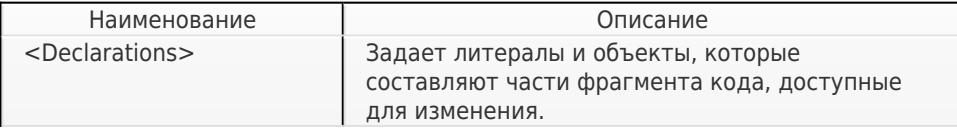

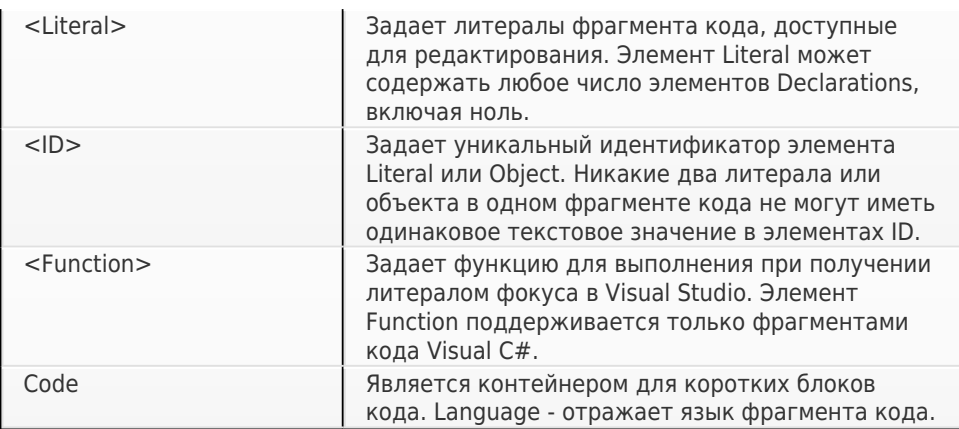

В подразделе Snippet декларируются литералы, значение которых можно будет редактировать при использовании сниппета, и собственно код сниппета. Обратите внимание на то, как определяется литерал: указывается его идентификатор, подсказка и значение по умолчанию. Идентификатор литерала затем используется в теле кода сниппета. Для выделения литерала, он заключается между двумя знаками доллара «\$».

Тэг Code содержит кроме определения кода сниппета еще и несколько атрибутов: Language, который указывает на целевой язык сниппета и может принимать значения VB, CSharp, VJSharp, или XML; Delimiter, который позволяет переопределить знак доллара на другой символ; и Kind, который позволяет указать сферу применения сниппета и принимает значения «method body», «method decl», «type decl», file, или any.

# **В заключение**

Для того чтобы ознакомиться со всеми доступными фрагментами кода Visual Studio, необходим перейти в главном меню Сервис -> Диспетчер фрагментов кода. Необходимо выбрать язык программирования, в моем случае CSharp. В строке расположение будут указаны пути к файлам snippet, поэтому всегда можно открыть нужный файл и взять его за основу для разрабатываемого фрагмента кода (snippet-а).

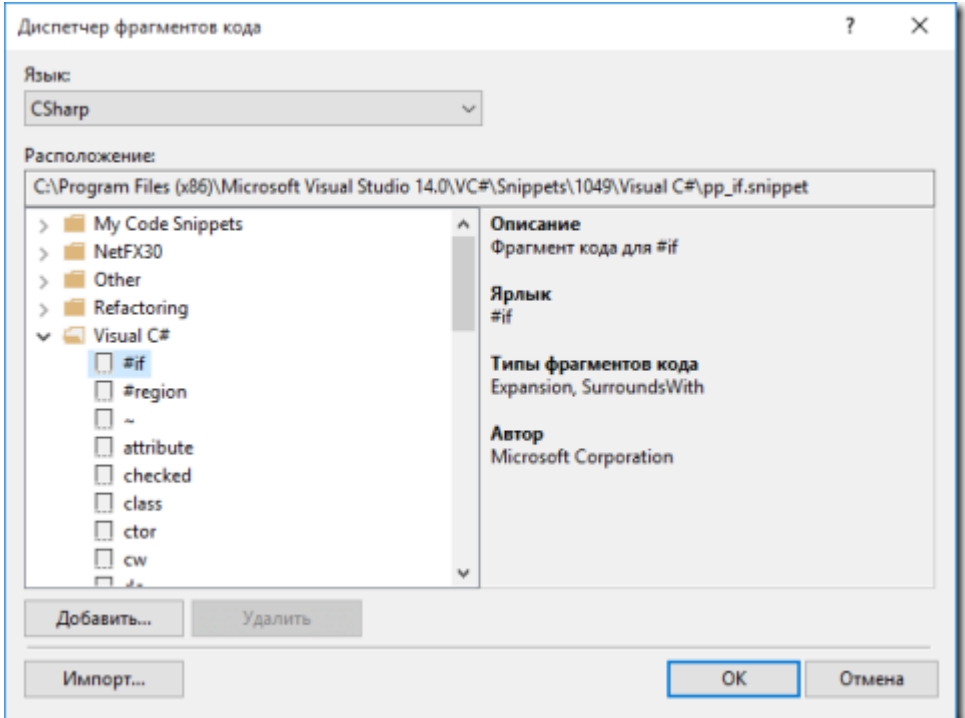

Подробнее почитать можно здесь:

https://msdn.microsoft.com/ru-ru/library/ms171418.aspx

https://msdn.microsoft.com/ru-ru/library/ms165394.aspx

https://msdn.microsoft.com/en-US/library/ms379562?f=255&MSPPError=-2147217396